## *Behaviour Profiles (Round Robins)*

A **Behaviour Profile (Round Robin)** is a questionnaire sent to a group of teachers for comment on a pupil's behaviour. It consists of a grading on a number of questions and a comment. These profiles are completed and then reviewed in order to determine any future course of action for the pupil.

The **Round Robin** system for gaining staff feedback on individual students has now been incorporated into **School Data Analyser**. Automating this process via **School Data Analyser** will not add to the workload of teaching staff. It should improve efficiency by significantly reducing the time taken to collect and analyse the data.

The profiles are normally completed on screen (though they can be printed). E-mail notification that a profile is due for completion will normally be sent to each teacher.

The 'manager' can see the completed profiles and identify those that have not yet been completed. A summary report for each profile can be printed showing the total scores achieved for each question in the Profile.

## From the **Main Menu** screen, click on **Pastoral** then **Behaviour Profiles**.

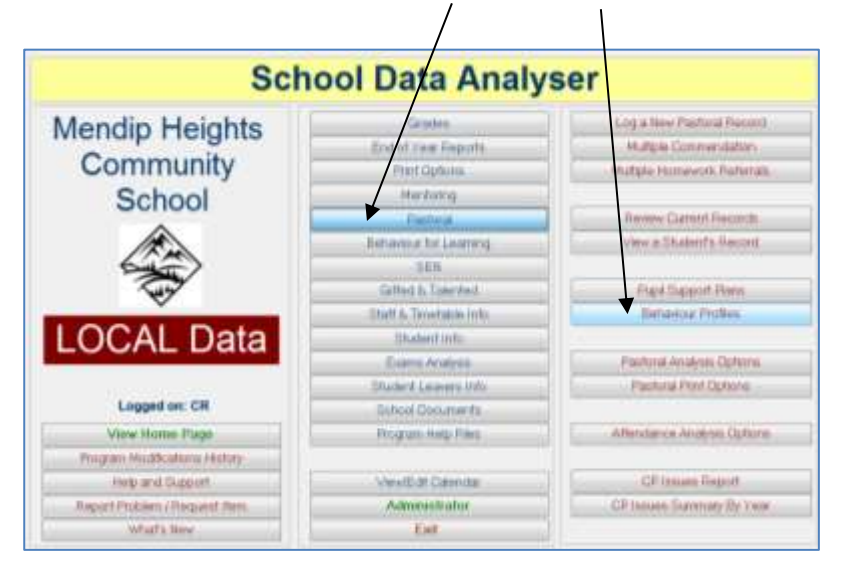

The *My Profiles* screen appears:

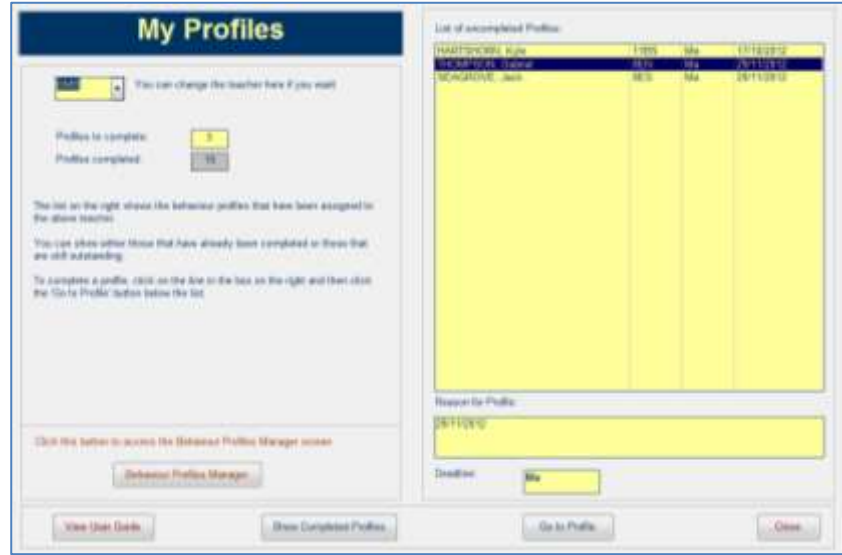

School Data Analyser will automatically pick up the teacher's ID. If the teacher is not identifiable a message box will appear warning the user. The user must then enter a teacher ID in order to use the program.

The screen shows how many profiles the teacher has 'outstanding' and also how many have been completed so far.

To complete a profile, click on the *Go to Profile* button. A screen similar to this appears:

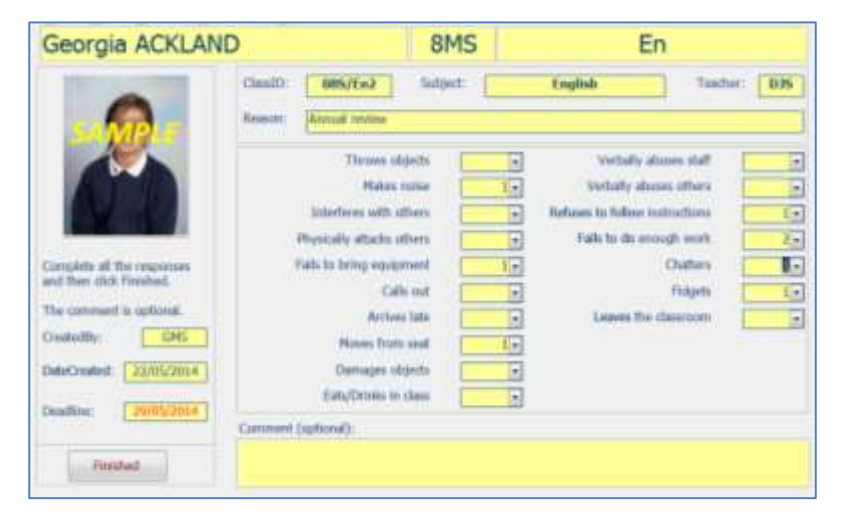

## **Please ensure you complete the profile by the deadline shown on the report.**

For each box, the choices are:

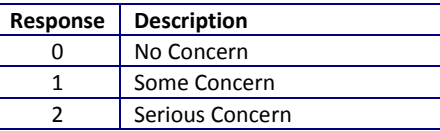

On exit from this form the program checks to see if all questions have been answered. If so, the response form is marked as 'completed'. If you attempt to leave the form before completion then you are warned that it is incomplete.

NOTE:

- If the teacher is completing the profile as a Tutor or Pastoral Head then there will be no subject name.
- Teachers can return to a completed profile by clicking the *Show Completed Profiles* button on the *My Profiles* screen. However, once it is marked as complete there is the danger that any later changes might not be noticed by the profile manager.

Several additional forms are available to staff managing the Behaviour Profiles process. For example, a summary can be printed as shown below.

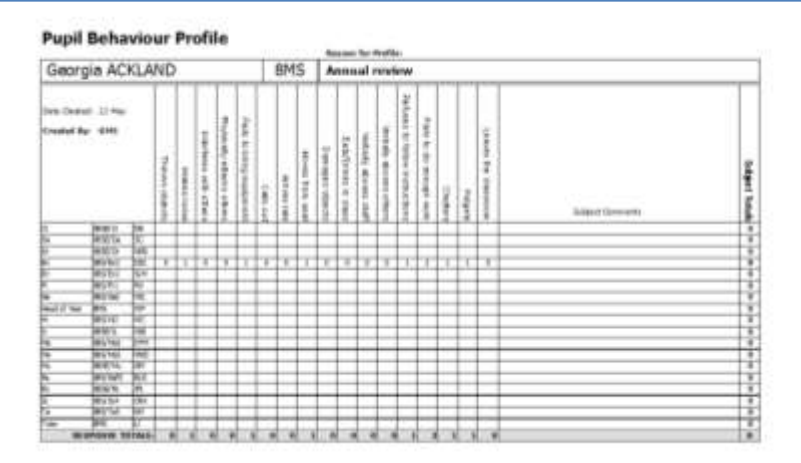

The information in this summary will be used in PSP meetings with pastoral staff.

The **administrator** can edit the items in the 'Round Robin' using the *Edit Profile Items* screen. Currently the items are as shown below, though it is possible these may be changed in the future.

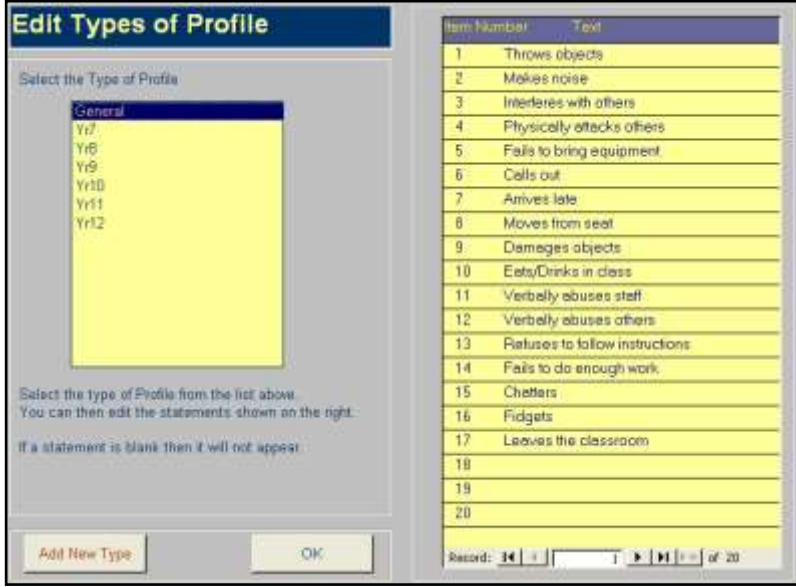